#### Gagnez en autonomie grâce à nos ateliers gratuits ! Sesprit **Développez vos connaissances numériques Gérez votre budget & Améliorez votre françaisAu plus près Public visé Capacité d'accueil 6h Gratuit Prérequis Tout public 10 de chez vous Lire - Parler - Comprendre Je découvre l'ordinateur Qu'est-ce qu'un ordinateur ? L'histoire de l'ordinateur Son usage Découvrir les parties physiques de l'ordinateur L'écran L'unité centrale Le clavier La souris Découvrir les principaux périphériques de l'ordinateur L'imprimante La Web Cam Le Pad Le Scanner ... Explorer pour comprendre les parties de l'ordinateur**

**La carte mère et le processeur Le disque dur La mémoire La carte graphique ...**

**Découvrir l'explorateur Windows Qu'est-ce que Windows et à quoi sert-il ? Les différents logiciels Créer un dossier Découvrir Word et approcher le traitement de texte**

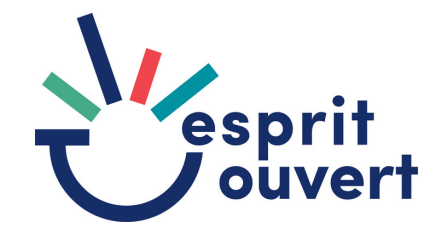

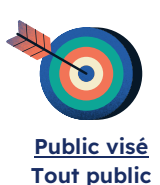

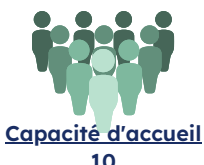

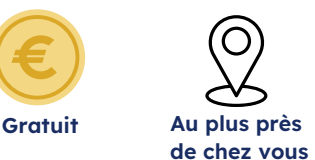

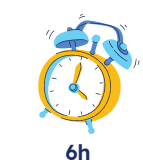

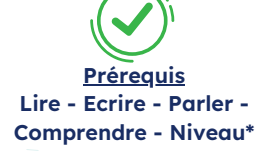

### **Je gère mes fichiers sur mon ordinateur niv.1**

#### **Fichiers et dossiers Définitions**

Gérer les fichiers ( créer - ouvrir - fermer - dupliquer - déplacer- supprimer ) Gérer les dossiers ( créer - ouvrir - fermer - dupliquer - déplacer- supprimer ) La corbeille : restaurer - vider

#### **Les différents supports informatiques**

Le disque dur La carte mémoire CD /DVD La clé USB

\*première approche informatique

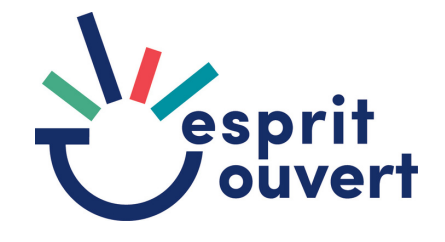

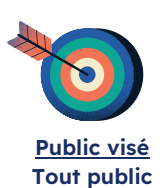

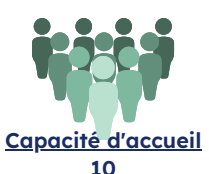

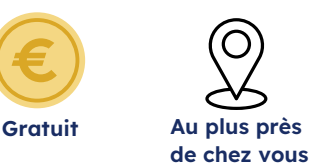

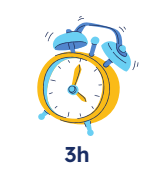

**Prérequis Lire - Ecrire - Parler - Comprendre - Niveau\***

## **Je gère mes fichiers sur mon ordinateur niv.2**

**Rechercher un fichier ou un dossier** rechercher par le nom rechercher dans un contenu

> **Les fichiers ZIP** Décompresser **Ouvrir**

\*première approche informatique \*avoir suivi le niv.1

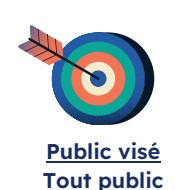

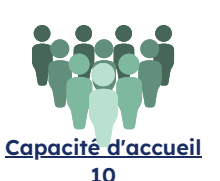

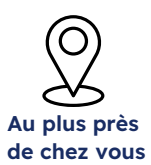

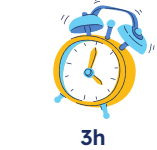

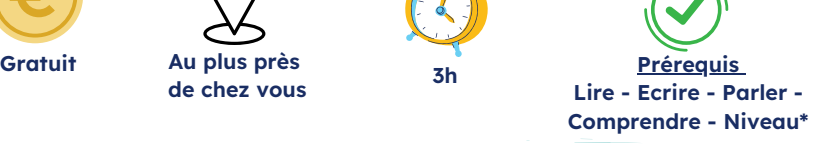

### **Je découvre le Web**

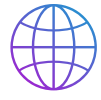

**Naviguer sur le Web**

Qu'est-ce qu'internet ? Qu'est-ce que le web? Qu'est-ce qu'un navigateur de recherche ? qu'est-ce qu'un moteur de recherche ?

**Effectuer une recherche simple sur le Web** Appréhender les fenêtres de navigation Faire une recherche simple et repérer les bon sites Rechercher une image et/ou une vidéo

> **Un peu de sécurité** Les sites sécurisés Les cookies

#### **Trucs et astuces**

Utiliser les favoris Les onglets de navigation Créer un mot de passe sécurisé

\*aisance de manipulation de la souris et du clavier

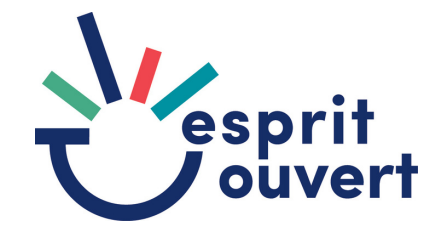

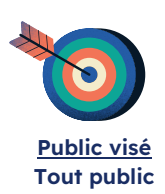

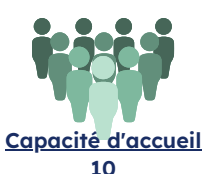

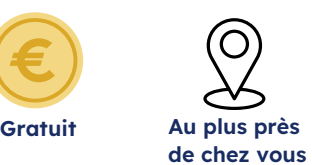

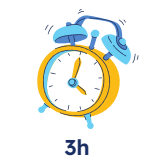

**Prérequis Lire - Ecrire - Parler - Comprendre - Niveau\***

### **Je navigue sur le Web en toute sécurité**

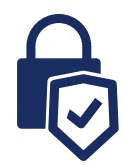

**Naviguer sur des sites sécurisés Repérer un site sécurisé ou non Les intérêts d'un site sécurisé**

> **Les Spams Présentation Identification Prévention**

**Les logiciels malveillants Les différents types de logiciels : présentation Les virus Les rançongiciels Le cheval de Troie Les logiciels espions**

> **Les bonnes pratiques échange & conseils**

\*aisance de navigation

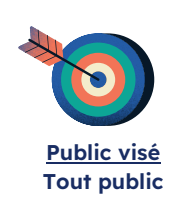

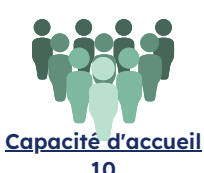

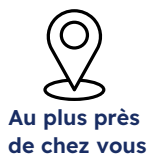

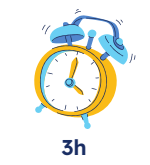

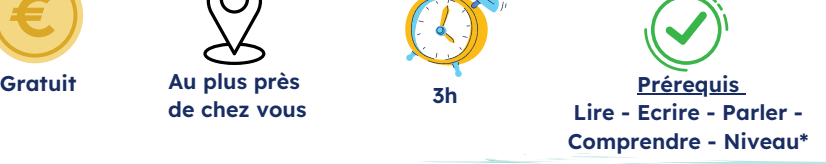

# **Je réalise mes démarches administratives en ligne**

### **public jeune**

**Identifier les documents essentiels Les pièces indispensables Catégoriser ses documents Servicepublic.fr**

**Préparer ses démarches administratives en ligne Anticiper sa connexion aux portails Anticiper ses documents Numériser un document via le téléphone**

**Les applis mobiles et les sites internet incontournables Les applis mobiles Les sites internet Sécuriser et tester son mot de passe**

\*Connaitre ses identifiants de connexion boite mail \*aisance de navigation

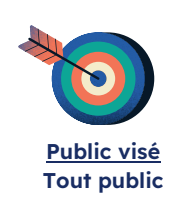

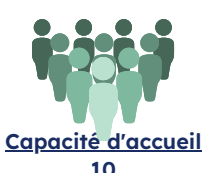

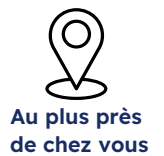

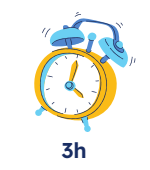

**3h Gratuit Prérequis Lire - Ecrire - Parler - Comprendre - Niveau\***

# **Je réalise mes démarches administratives en ligne**

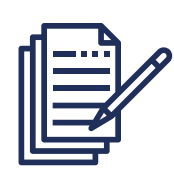

### **tout public**

**Qu'est-ce que l'e-administration ?**

**Les sites incontournables et leur portail de connexion Ameli CAF Les impôts France Connect Identité numérique (optionnel)**

**Préparer ses démarches administratives en ligne Anticiper sa connexion aux portails Anticiper ses documents Numériser un document via le téléphone**

**Optimiser sa connexion aux sites administratifs Repérer le bon site sur internet Sécuriser son mot de passe Mettre un site en favori Ouvrir et gérer plusieurs onglets**

#### \*Connaitre ses identifiants de connexion boite mail \*aisance de navigation

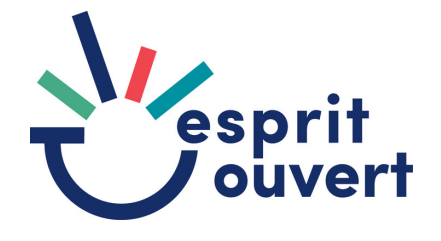

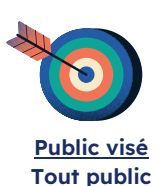

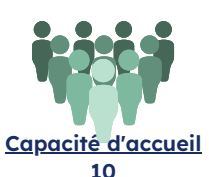

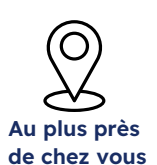

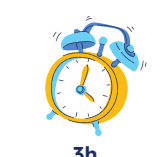

**3h Gratuit Prérequis Lire - Ecrire - Parler - Comprendre - Niveau\***

### **J'achète et je vends sur Internet**

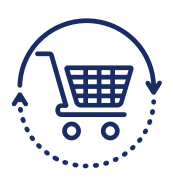

**Les principaux sites marchands**

**Acheter sur le Web Les articles neufs Les articles d'occasion Repérer les bons sites**

**Le paiement sécurisé**

**Vendre sur le Web Les principaux sites de revente Rédiger une annonce Présentation rapide du principal site de revente en ligne**

#### \*aisance de navigation

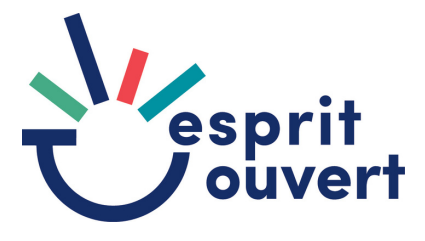

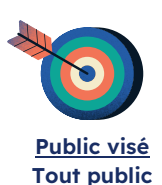

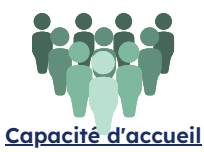

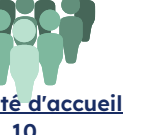

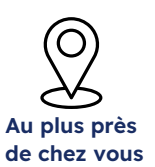

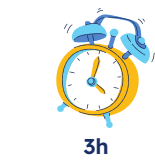

**3h Gratuit Prérequis Lire - Ecrire - Parler - Comprendre - Niveau\***

## **Je crée et je découvre la boîte Gmail (niv 1)**

**Créer sa boîte Gmail Où trouver Gmail ? Créer sa boite Gmail en favoris Se déconnecter de sa boîte Gmail**

**Utiliser sa boite de réception Gmail Se connecter à sa boîte Gmail Ouvrir un mail Répondre à un mail Transférer un mail**

**Utiliser sa boute d'envoi Gmail Envoyer un mail simple Envoyer un mail avec une pièce jointe**

**Comprendre les dossiers dans Gmail Vue générale des dossiers SPAMS La corbeille**

**Les bonnes pratiques de rédaction d'un mail Exemples : rédiger une réclamation / demande d'information...**

\*aisance de navigation

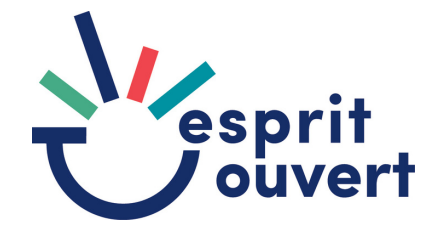

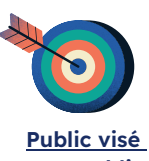

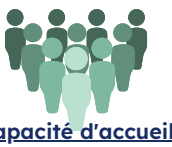

**Tout public**

**Capacité d'accueil 10**

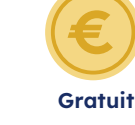

**Au plus près de chez vous**

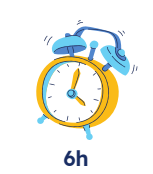

**6h Gratuit Prérequis Lire - Ecrire - Parler - Comprendre - Niveau\***

### **Je prends en main ma boîte Gmail (niv 2)**

**Utiliser sa boîte Gmail Personnaliser le mail : police d'écriture Programmer l'envoi d'un mail Créer et insérer une signature Créer une réponse automatique**

**Organiser ses dossiers dans Gmail Créer des dossiers Organiser ses dossiers Créer un répertoire**

**Pour aller plus loin... +3h Configurer son Gmail dans un compte client Utiliser un logiciel client pour envoyer / réceptionner des mails**

> Avoir suivi l'atelier : Je crée et je découvre Gmail (niv. 1)

> > \*bon niveau de navigation

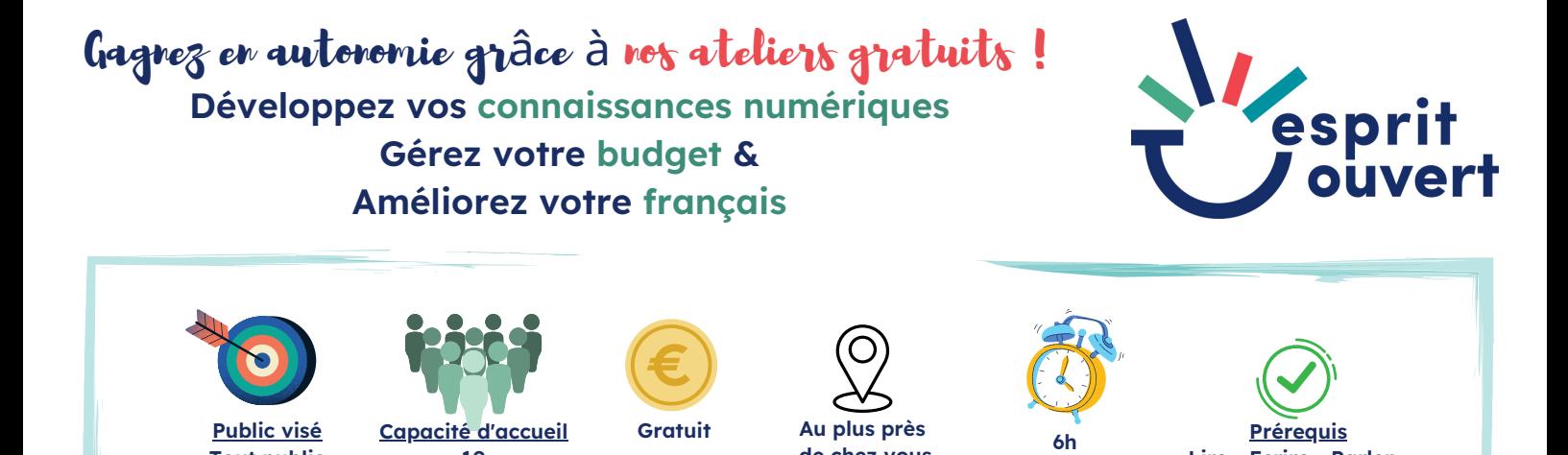

**Tout public**

**10**

**Je m'initie au Traitement de Texte (niv. 1) Word ou Libre Office Writer**

**de chez vous**

**Lire - Ecrire - Parler - Comprendre**

### **Mise en forme d'un document simple d'une page**

**Identifier le logiciel sur son ordinateur en fonction de son emplacement Créer un dossier Présentation et usage d'un Traitement de Texte Repérer le logiciel sur son ordinateur Créer un nouveau document**

**Ecrire un texte**

**Les différentes tailles et polices d'écriture Gras/Italique/Souligné Les touches du clavier (accents, majuscules et ponctuation) Réduire / Agrandir / Fermer Enregistrer son travail**

**Rédiger un texte avec une mise en page élaborée Ouvrir un document récent Mise en forme des paragraphes : alignements et retraits La règle Copier / Couper / Coller Orthographe et Grammaire Aperçu et impression de documents**

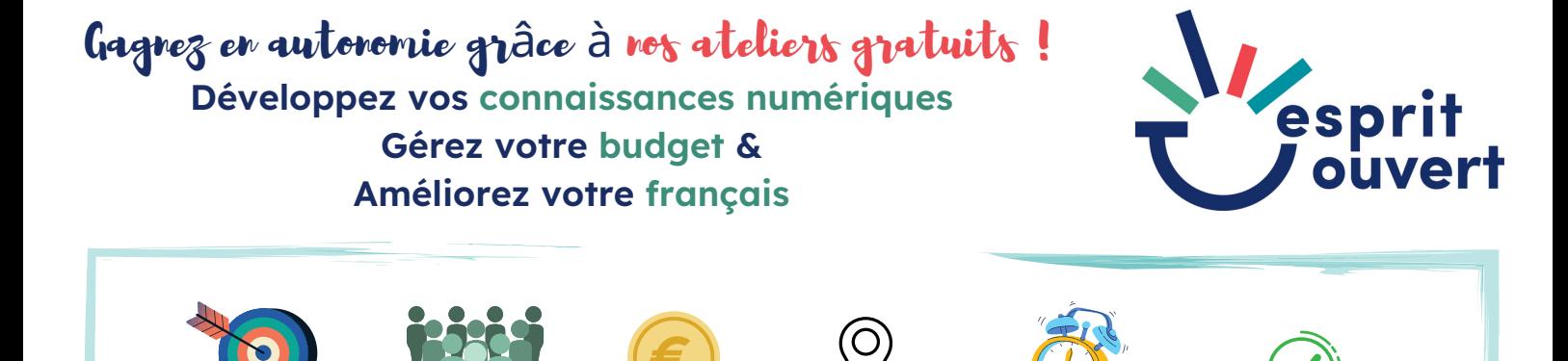

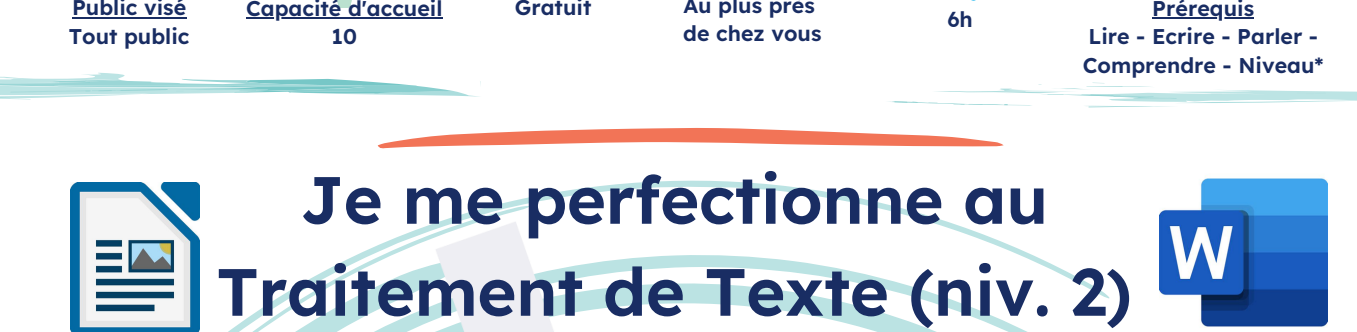

**Public visé**

**Capacité d'accueil**

**Au plus près**

# **Word ou Libre Office Writer**

### **Mise en forme d'un document complexe d'une page**

**Faire une mise en forme complexe Espacements et interlignes Puces & numéros Mise en forme avancée du texte (barré, encadré, fond...) Mise en forme avancée des paragraphes (encadré, fond...) Modifier la casse**

> **Insérer et modifier des éléments Un tableau Une forme Une zone de texte & Wordart Une image à partir d'un fichier ou du Web**

> > **Exporter son travail en PDF**

\* Avoir le niveau de l'atelier : Je m'initie au traitement de texte - niv. 1

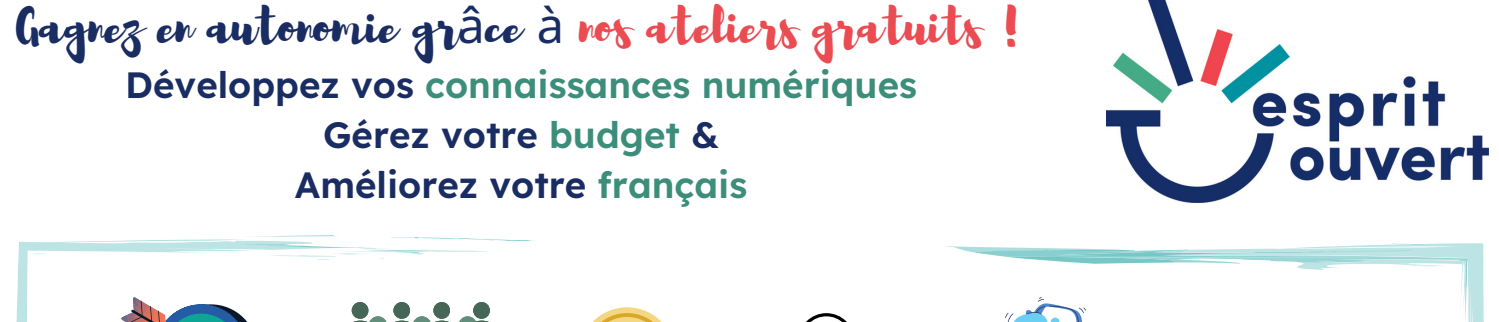

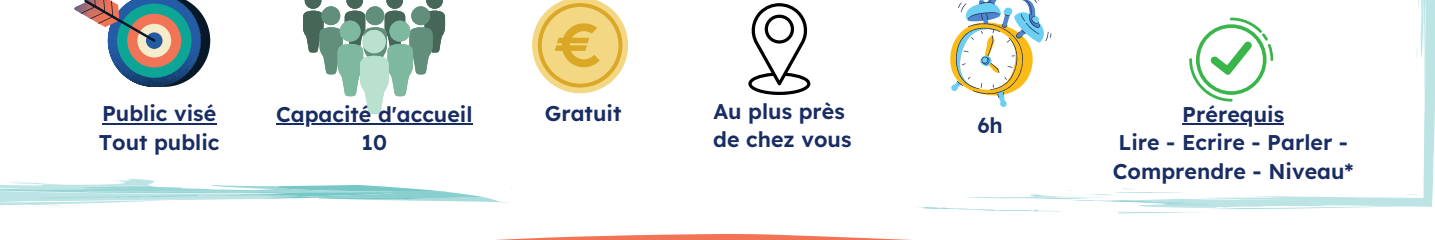

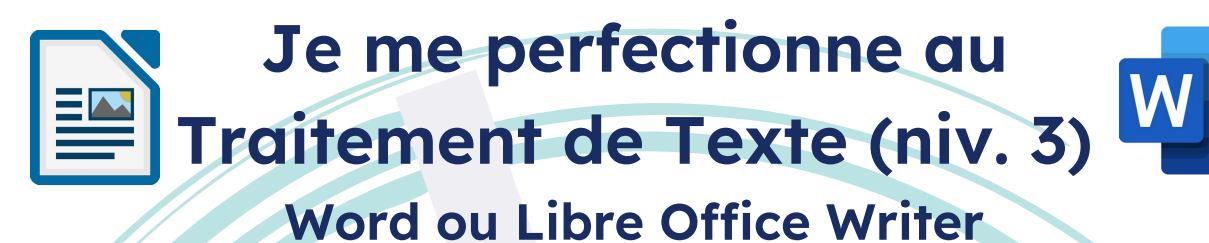

### **Mise en forme d'un document comportant des objets**

**Insérer et modifier des éléments Un tableau Une forme Une zone de texte & Wordart Une image à partir d'un fichier ou du Web**

**Exporter son travail en PDF**

\* Avoir le niveau de l'atelier : Je m'initie au traitement de texte - niv. 2

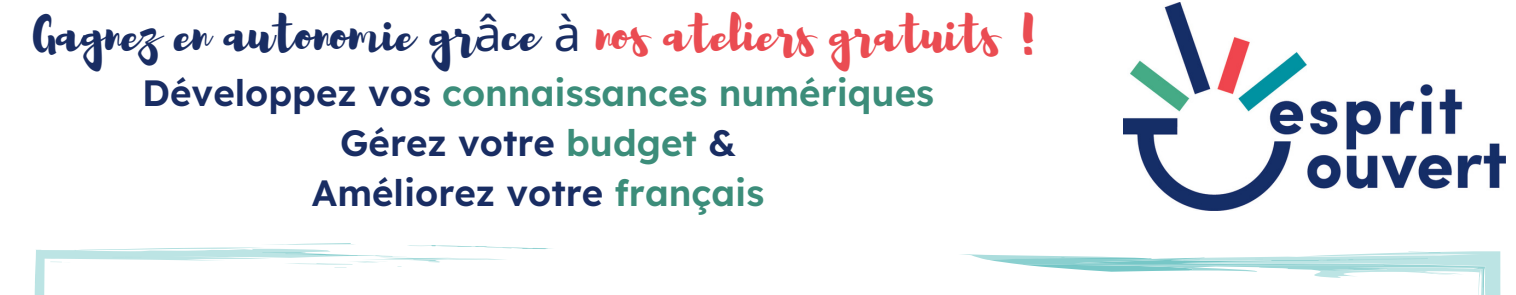

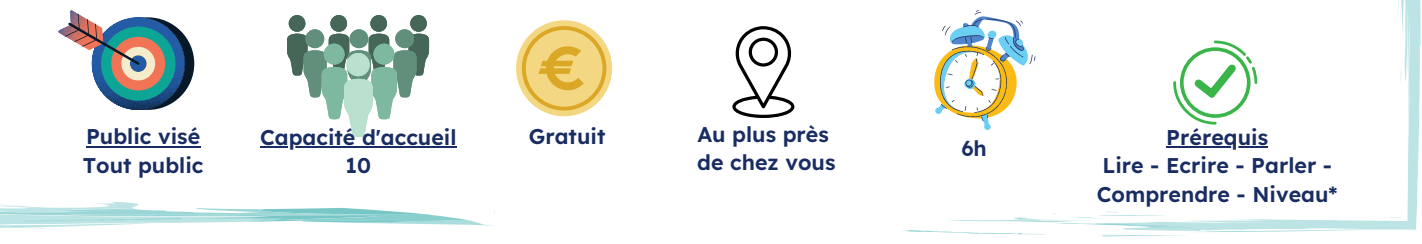

### **Je me perfectionne au Traitement de Texte (niv. 4) Word ou Libre Office Writer**

### **Mise en forme d'un document de plusieurs pages**

**Les styles (utilisation, modification, création) En-têtes et pieds de page (prédéfinis, première page, numéros de page et autres champs) Références (notes de bas de page, index, sommaires) Insérer une page de garde (prédéfinie, personnalisation)**

> \* Avoir le niveau de l'atelier : Je m'initie au traitement de texte - niv. 3

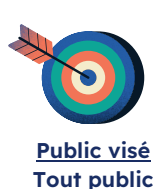

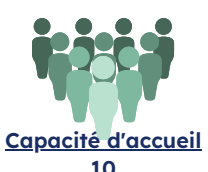

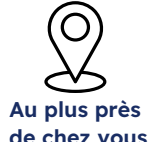

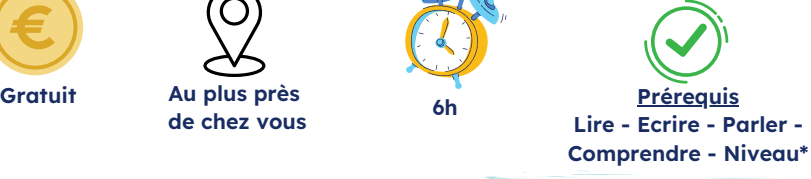

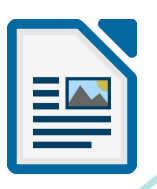

### **Je me perfectionne au Traitement de Texte Word ou Libre Office Writer**

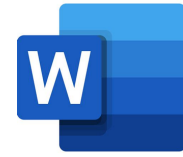

### **Niveaux optionnels**

**Réaliser du publipostage (6h) Créer et utiliser un modèle (6h) Créer des formulaires (6h)**

\* Avoir le niveau de l'atelier : Je m'initie au traitement de texte - niv. 3

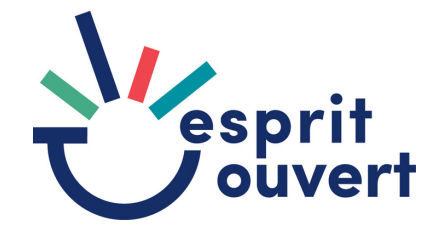

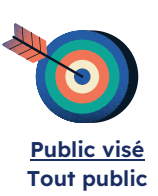

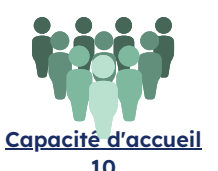

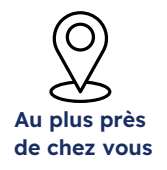

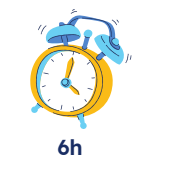

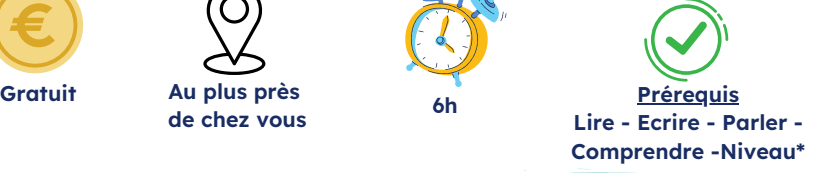

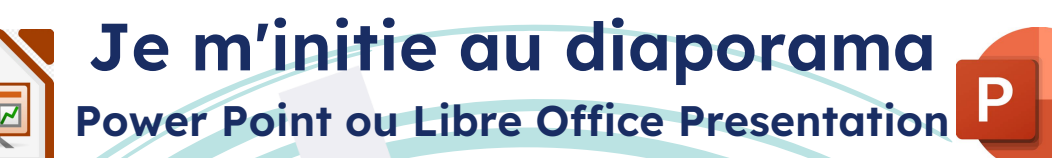

**Présentation de Power Point**

**Préparer et personnaliser son support Outil de conception Intégrer un masque Numéroter les diapos**

**Insérer des éléments visuels Une zone de texte Un Word Art Insérer et modifier une forme Une image à partir d'un fichier ou du Web Des icônes**

> **Animer son support Les animations La transition de diapo**

\*aisance de traitement de texte

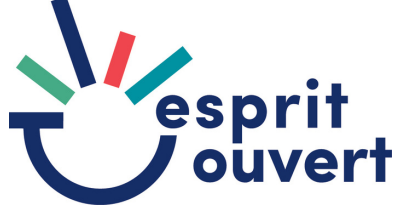

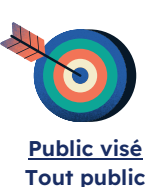

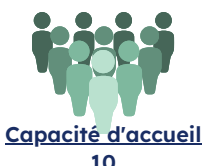

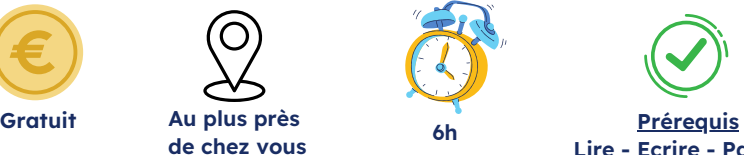

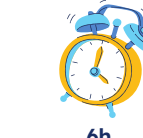

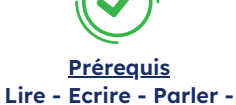

**Comprendre - Compter**

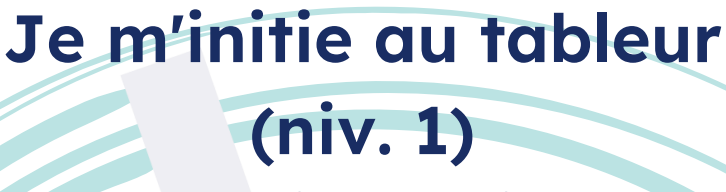

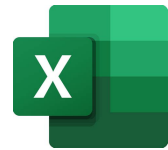

### **Excel ou Libre Office Calc**

**Présentation & usage du logiciel Présentation globale Lancer le logiciel**

**Création de tableaux de calculs simples avec un tableur Saisir des données Mettre en forme des cellules (taille, couleur de fond, bordures) Insérer des lignes et des colonnes Fusionner des cellules (centrer, scinder...)**

#### **Format des cellules**

**Calculs simples ; les 4 opérations & saisie Format des nombres ; monétaire, pourcentage, décimales**

> **Gestion du classeur Ajouter / supprimer / renommer les feuilles Sauvegarder**

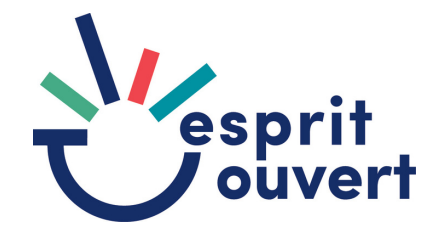

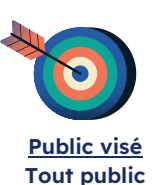

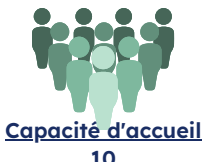

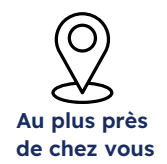

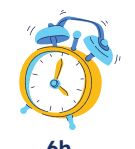

**6h Gratuit Prérequis Lire - Ecrire - Parler - Comprendre - Compter**

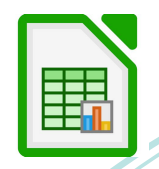

### **Je me perfectionne au tableur (niv. 2) Excel ou Libre Office Calc**

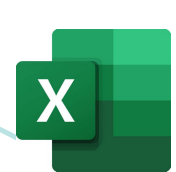

**Créer des tableaux complexes et des graphiques**

**Créer des graphiques Choix de la forme - sélection de données - déplacer**

> **Trier & filtrer des données Tri croissant - décroissant Les filtres simples et multi-critères**

**Mise en forme conditionnelle Mise en forme prédéfinie / créer ou modifier une mise en forme**

> **Les fonctions automatiques Somme - moyenne - Min-Max**

**Utiliser des références absolues Différence avec référence relative Usage Bien placer son \$**

**Activer les protections de la feuille et du classeur**

\*Avoir suivi l'atelier : Je m'initie au tableur (niv. 1)

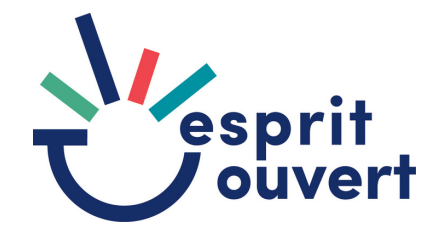

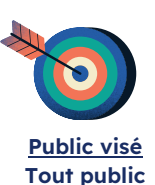

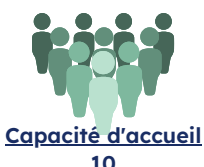

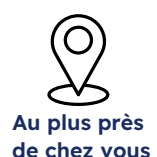

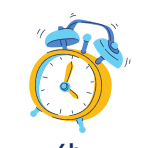

**6h Gratuit Prérequis Lire - Ecrire - Parler - Comprendre - Compter- \*niveau**

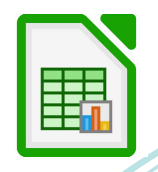

### **Je me perfectionne au tableur (niv. 3) Excel ou Libre Office Calc**

**Créer et utiliser des tableaux croisés dynamiques**

**Usage Organiser et personnaliser un Tableau Croisé Dynamique Créer des graphiques croisés dynamiques**

> **Les fonctions intégrées Si - RechercheV- Nb.Si - Nb - Et - Ou - ...**

**Activer la validation des données Les types de données Créer des menus déroulants Gérer les messages d'erreur**

\*Avoir suivi l'atelier : Je m'initie à Excel et au tableur (niv. 2)

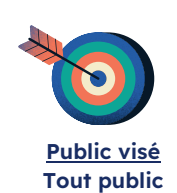

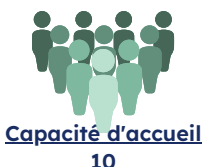

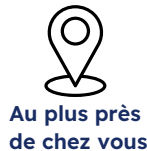

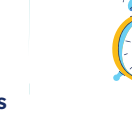

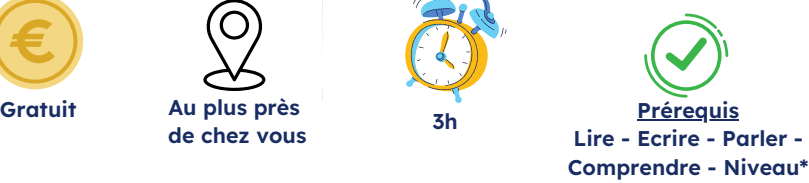

### **J'identifie et je valorise mes compétences**

**Identifier les 3 savoirs Le savoir Le savoir-être Le savoir-faire**

**Différencier Soft skills / Hard skills Les Soft skills Les Hard skills**

**Repérer ses compétences professionnelles Qu'est-ce que la fiche ROME ? Où trouver la fiche ROME ?**

**Valoriser ses compétences d'après son expérience professionnelle**

**Identifier ses compétences transférables et transversales**

\*aisance de navigation

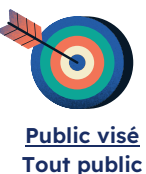

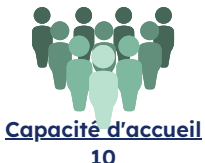

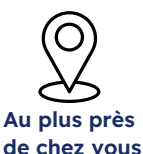

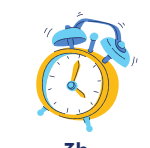

**3h Gratuit Prérequis Lire - Ecrire - Parler - Comprendre - Niveau\***

### **Je rédige ma lettre de motivation**

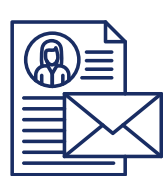

**Rédiger sa lettre de motivation Dans quel but ? La structure : Vous - Moi - Nous - formule de conclusion**

**Candidater par mail Le mail de motivation Le mail d'accompagnement de la lettre de motivation**

**Relancer sa candidature par mail**

**Clé USB à prévoir**

\*Avoir suivi l'atelier : J'identifie et je valorise mes compétences

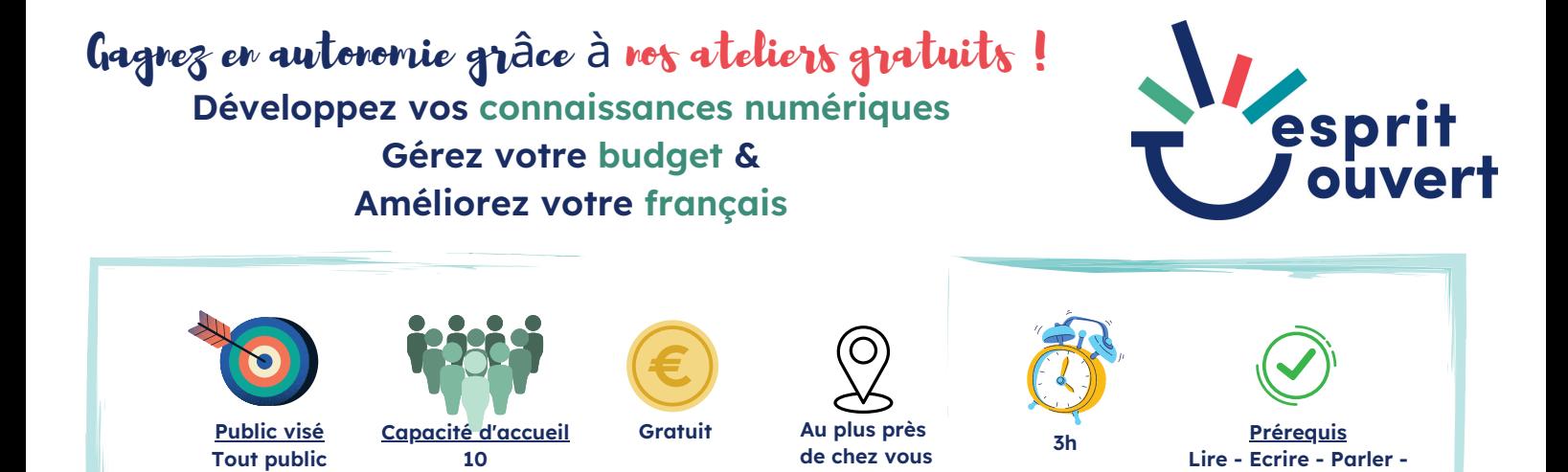

**10**

**J'élabore mon CV**

**Je découvre le Curriculum Vitae Présentation du CV A quoi sert-il ?**

**Je structure mon CV Je me valorise Les parties indispensables Les parties basiques**

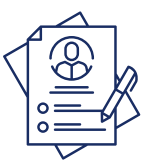

**Lire - Ecrire - Parler - Comprendre - Niveau\***

**Clé USB à prévoir**

\*Avoir suivi l'atelier : J'identifie et je valorise mes compétences

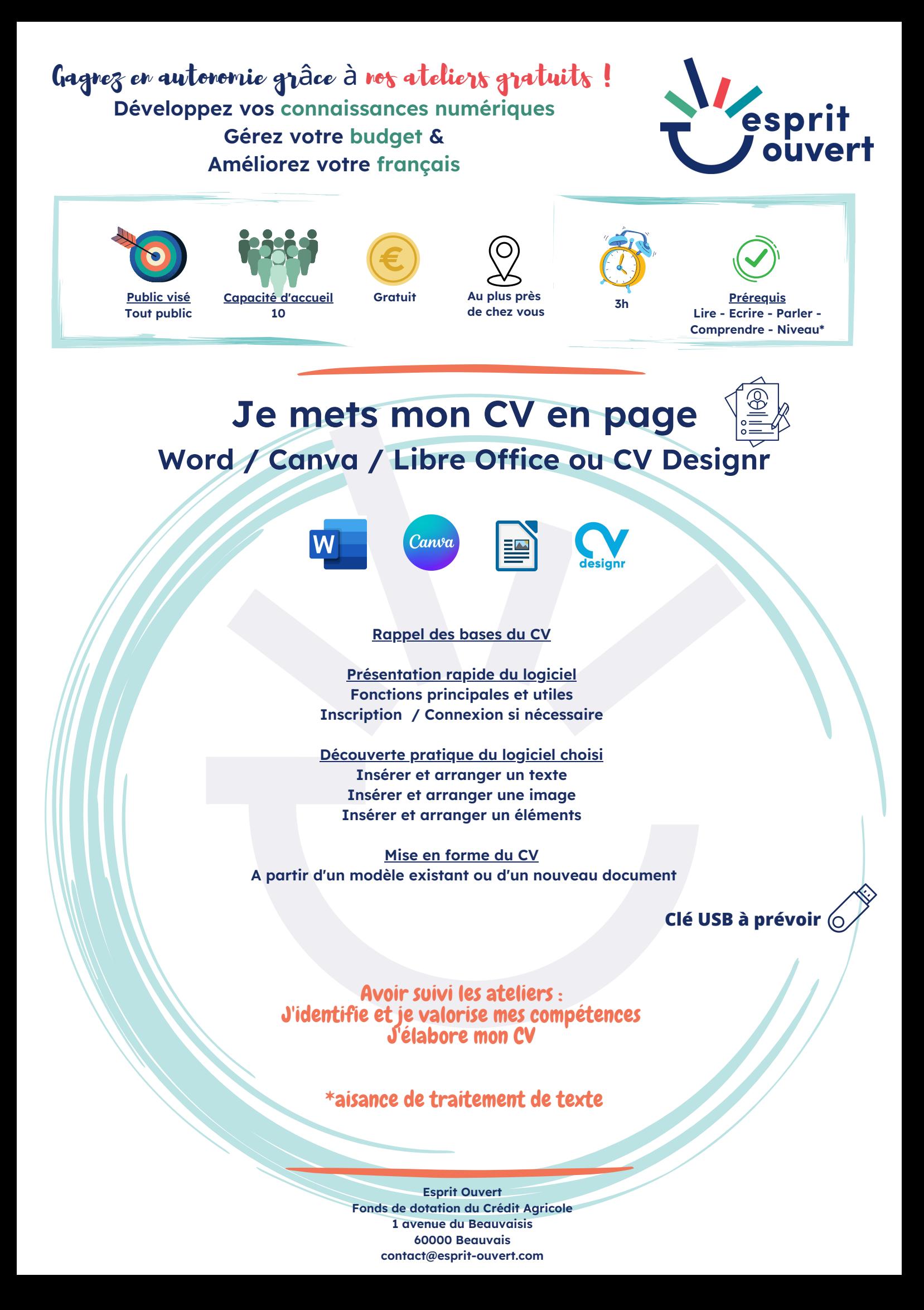

![](_page_23_Picture_1.jpeg)

![](_page_23_Picture_2.jpeg)

![](_page_23_Picture_4.jpeg)

![](_page_23_Picture_6.jpeg)

![](_page_23_Picture_7.jpeg)

![](_page_23_Picture_8.jpeg)

**3h Gratuit Prérequis Lire - Ecrire - Parler - Comprendre- Niveau\***

### **Je découvre numériquement les métiers**

**Cibler sa recherche Les conditions de travail Les secteurs Les métiers en tension**

**Découvrir des informations Recherche Google IMT**

**CLEOR Hauts de France Les journées types, visites virtuelles**

> **Répertorier ses recherches Réaliser une fiche**

> \*aisance de navigation

![](_page_24_Picture_1.jpeg)

![](_page_24_Picture_2.jpeg)

![](_page_24_Picture_3.jpeg)

![](_page_24_Picture_5.jpeg)

![](_page_24_Picture_6.jpeg)

**3h Gratuit Prérequis Lire - Ecrire - Parler - Comprendre- Niveau\***

# **Je recherche un emploi**

![](_page_24_Picture_9.jpeg)

![](_page_24_Picture_10.jpeg)

**Présentation globale du marché du travail Les différents types de contrats Le marché du travail Savoir ce que l'on veut, quel job ? Pourquoi chercher sur le Web ?**

**Les ressources du Web pour trouver une offre d'emploi Les sites incontournables Les sites complémentaires Facebook Emploi & LinkedIn**

**Agir avec méthode pour trouver une offre d'emploi Les pratiques de recherche Créer une alerte sur votre PC Mettre ses sites en favoris et créer un dossier Développer son réseau**

**S'inscrire sur des sites d'offres d'emploi**

Prévoir un CV numérique conforme Connaitre ses identifiants de connexion boite mail

\*aisance de navigation

![](_page_25_Picture_1.jpeg)

![](_page_25_Picture_2.jpeg)

**10**

![](_page_25_Picture_4.jpeg)

![](_page_25_Picture_5.jpeg)

![](_page_25_Picture_6.jpeg)

**Lire - Ecrire - Parler - Comprendre - Niveau\***

**Je me prépare aux entretiens d'embauche**

![](_page_25_Picture_8.jpeg)

**Découvrir la situation d'entretien d'embauche Qu'est-ce qu'un entretien d'embauche ? Quels sont les enjeux ?**

**Découvrir les différents types d'entretien d'embauche**

**Les attentes de l'entretien d'embauche Côté employeur Côté candidat**

**Se préparer pour passer un entretien d'embauche La tenue vestimentaire et la posture à adopter Les aspects du parcours professionnel Infos utiles et inutiles Les différentes questions posées et à poser lors de l'entretien Quelques techniques pour gérer son stress et gagner en confiance**

**Simulation en présentiel et/ou distanciel**

\*Avoir suivi les ateliers : J'identifie mes compétences Je mets mon CV en page Je rédige ma lettre de motivation

![](_page_26_Picture_1.jpeg)

![](_page_26_Picture_2.jpeg)

![](_page_26_Picture_3.jpeg)

![](_page_26_Picture_5.jpeg)

![](_page_26_Picture_6.jpeg)

**Prérequis Lire - Ecrire - Parler - Comprendre - Niveau\***

# **Je crée mon profil LinkedIn**

Découverte de LinkedIn Présentation globale Les intérêts & les enjeux

Créer son profil LinkedIn Créer un profil Compléter les rubriques de son profil

Usage simple de LinkedIn Présentation des fonctionnalités Rechercher une info ou un utilisateur Réagir à une publication Publier son 1er post

Développer son réseau grâce à LinkedIn Rendre une publication attractive Faire une veille

\*aisance de navigation